# 카페 자동 등록기는 이런분들에게 효과적일 수 있습니다!

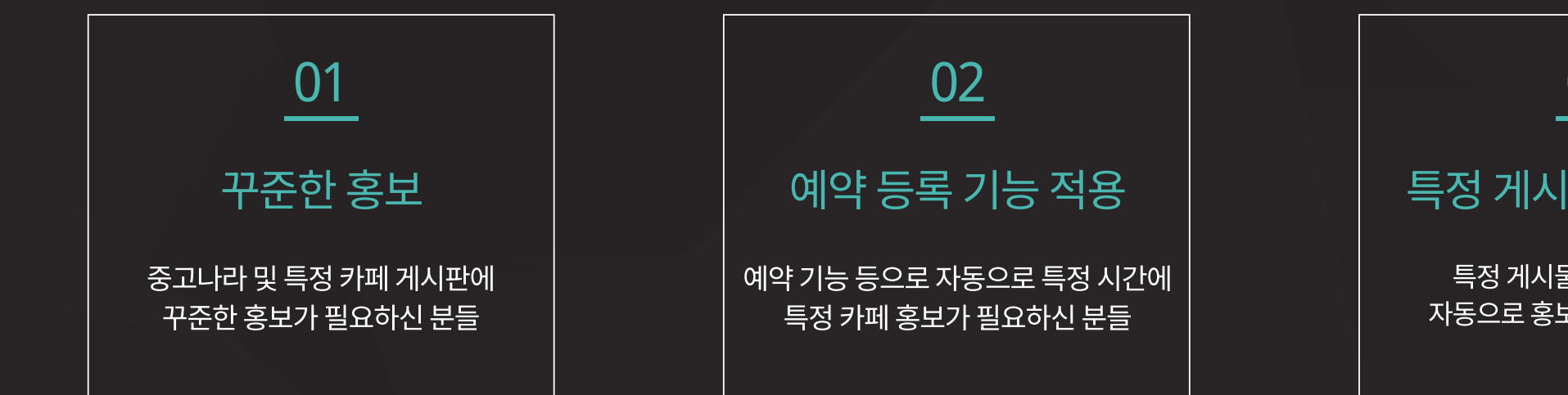

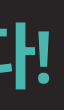

### 03

#### 특정 게시물 자동 홍보

특정 게시물을 일반 카페에 자동으로 홍보하고 싶으신 분들

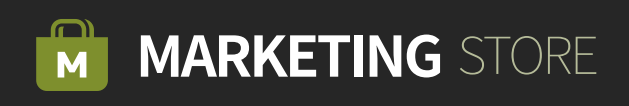

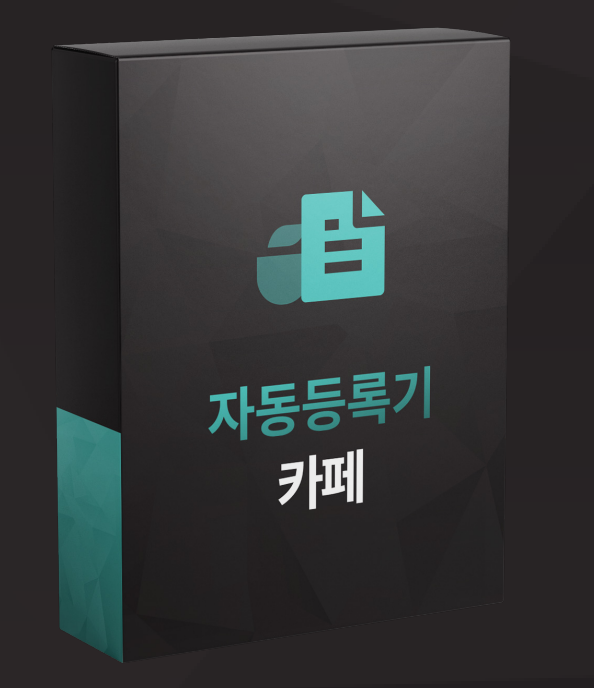

## 카페 자동 등록기

카페 자동 등록기는 타깃 카페에 <mark>자동으로 게시글</mark>을 작성하고 등록할 수 있는 카페 자동 게시글 작성 프로그램입니다. Step 01 > 아이디 및 비밀번호 입력 후 게시글 등록이 진행됩니다.

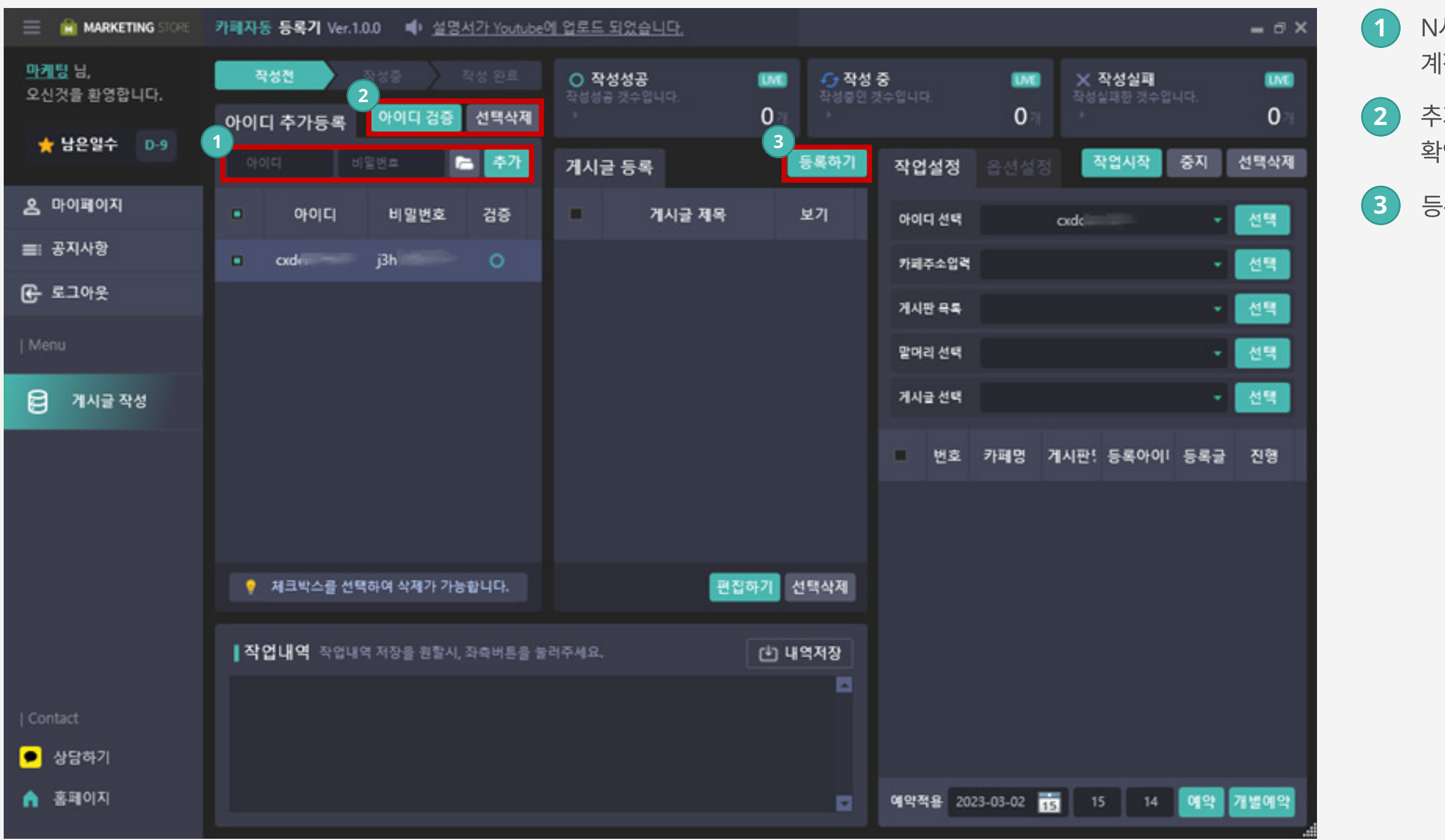

1 N사 포털사이트 계정을 입력 후 추가버튼으로 개별추가 및 계정파일을 선택하여 다량 추가 가능 합니다.

2 추가된 계정을 선택 후 아이디 검증으로 사용여부를 확인 및 선택삭제 버튼으로 개별삭제 가능 합니다.

 $(3)$  등록하기 버튼으로 등록할 게시글을 작성 합니다.

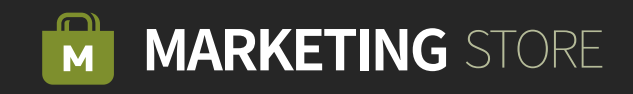

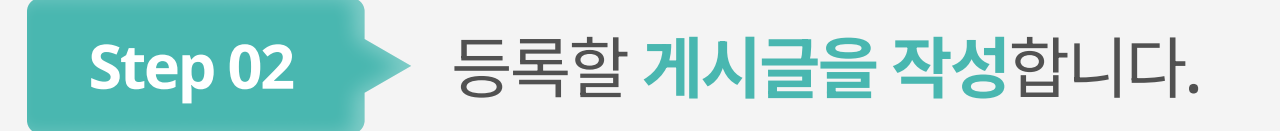

등록하실 제목을 입력 합니다.

등록하실 게시글의 카테고리를 선택합니다.

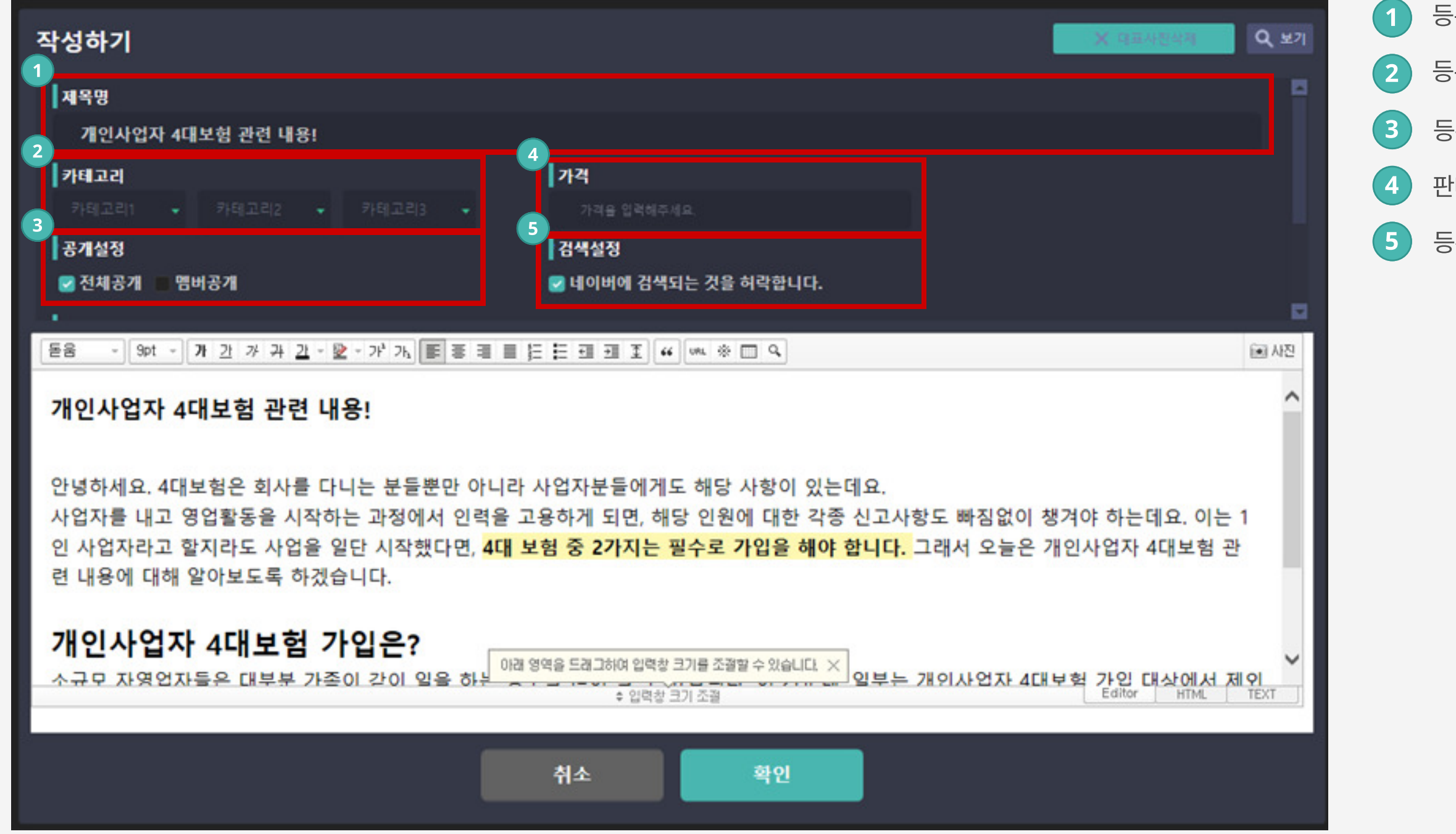

등록 게시글의 공개설정을 선택 합니다.

판매 게시글의 경우 가격정보를 입력합니다.

등록 게시글의 검색 여부를 설정합니다.

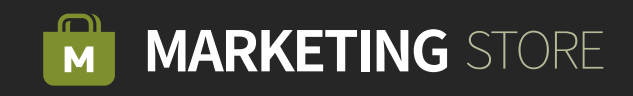

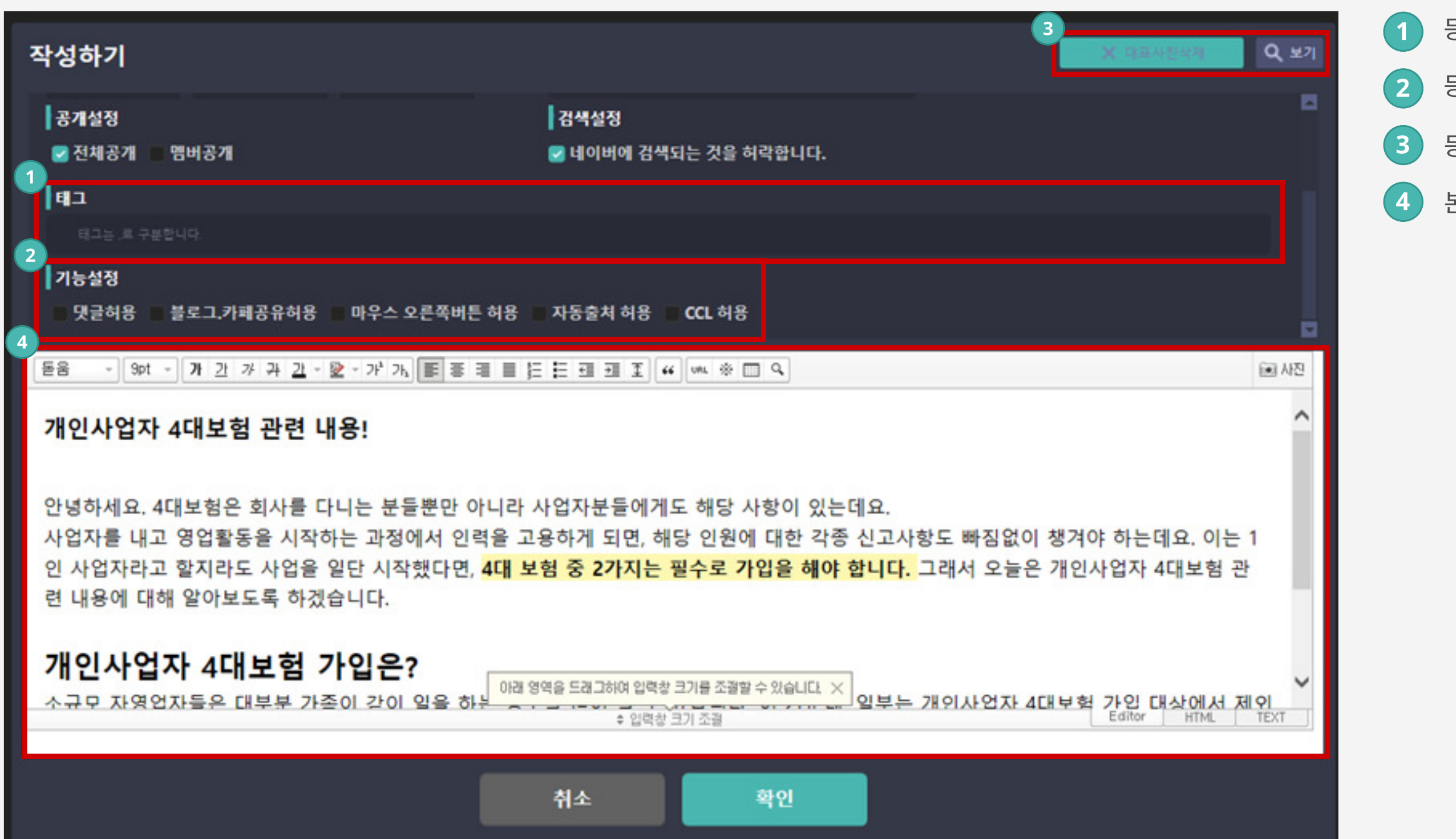

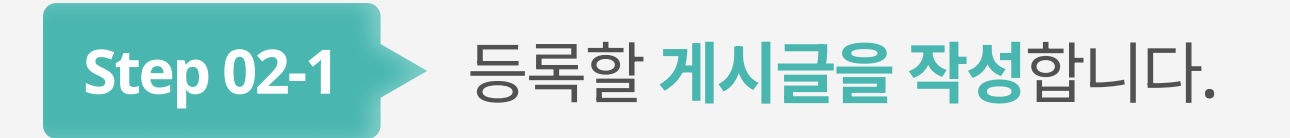

등록하실 게시글의 태그를 입력할 수 있습니다.

등록하실 게시글의 기능을 설정할 수 있습니다.

등록하실 게시글의 대표이미지를 등록할 수 있습니다.

본문 내용을 입력할 수 있습니다.

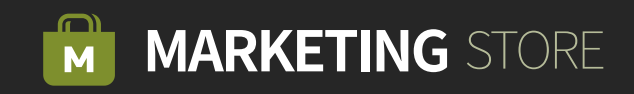

### Step 03 > 아이디 및 비밀번호 입력 후 게시글 등록이 진행됩니다.

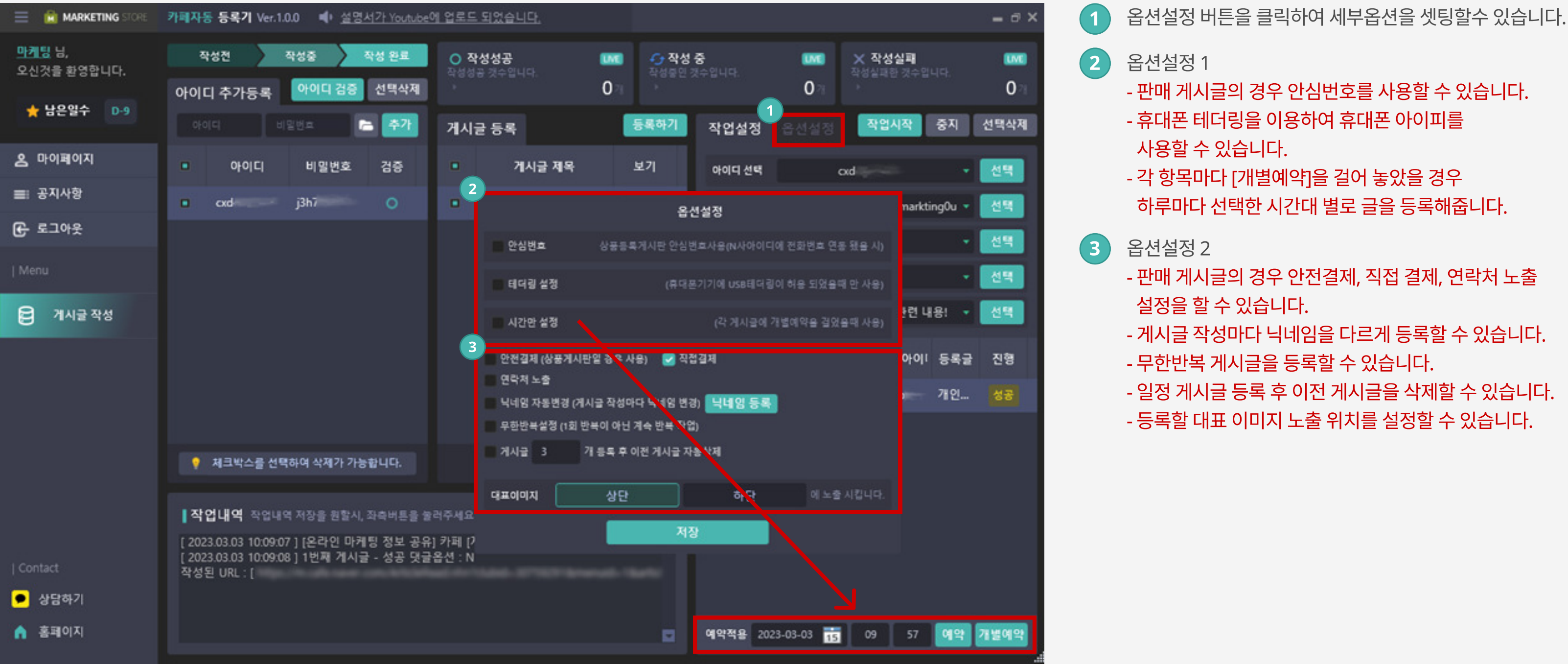

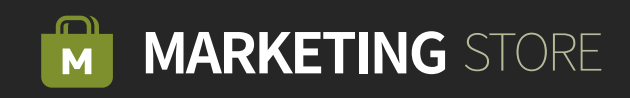

## Step 04 서부적인 옵션 설정을 진행합니다.

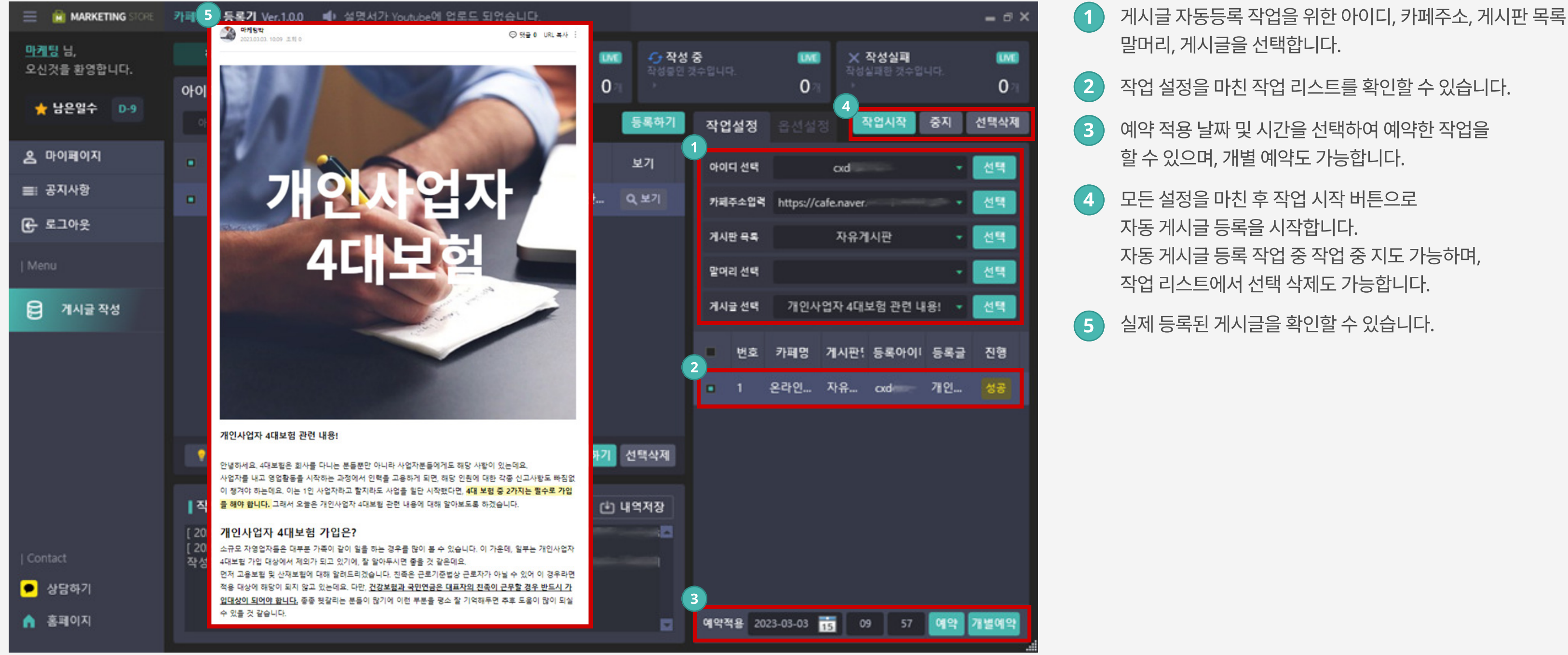

말머리, 게시글을 선택합니다.

2 작업 설정을 마친 작업 리스트를 확인할 수 있습니다.

3 예약 적용 날짜 및 시간을 선택하여 예약한 작업을 할 수 있으며, 개별 예약도 가능합니다.

4 모든 설정을 마친 후 작업 시작 버튼으로

자동 게시글 등록을 시작합니다.

자동 게시글 등록 작업 중 작업 중 지도 가능하며,

작업 리스트에서 선택 삭제도 가능합니다.

5 실제 등록된 게시글을 확인할 수 있습니다.

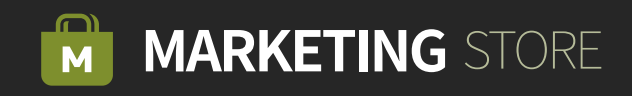